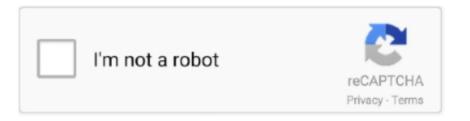

Continue

## **Seagate Mac Installer Download**

2 Check whether the Seagate Backup Plus is showing up in Disk UtilityTo troubleshoot this problem, you first need to know if this Seagate hard drive is detected by your Mac.. Disk Utility's First Aid is a built-in tool on Mac to deal with errors related to disks, such as file system corruption. If the drive works on another Mac computer, there is something wrong with your Mac computer rather than the drive.. "It means that the drives that come with these operating Systems should be loaded automatically when the drive is connected. Discover our most popular downloads and in-demand hard drive installation software.. If you can't mount the Seagate Backup Plus drive in Disk Utility, the hard drive won't work on Mac.. And some say their Seagate Backup Plus couldn't work on Mac after plugged in Here is a real example: I really need your help.. From computer diagnostic software to specialised PC diagnostic software that can maximise your efficiency while using minimal power, Seagate has the answers.. [Tips & Tricks] How to Fix Seagate External Hard Drive not recognized issue on Windows 10/8.

And some say theirSeagate Backup Plus couldn't work on Mac after plugged in Here is a real example: I really need your help.. 9 Free With Seagate Dashboard you can share files to your social media accounts and automatically save your online photos and videos to your external drive.. What you should do is to ask for help from Apple support Step 6 Check if the format of Seagate hard drive is supported by macOSFor example, a Windows BitLocker encrypted drive will not be working on Mac originally.. Step 1 Check if the cable of the Seagate Backup Plus drive is connected properly to your MacIf the drive isn't properly plugged in, it will fail to mount as it received not enough or even no power.. If you have this external hard drive for carrying your files, then it can be best option to save, secure and protect your files and folders wherever you go.. My Seagate Backup plus just stopped getting detected (led not working anymore) with my MacBook Pro 2016 model (with USB Type C to USB 3 connector) suddenly.. 3 and 3 0 are enough for the most external portable hard drives But sometimes this amount of current may be insufficient while the drive is spinning up.. 2 64 dmg This application's bundle is identified as com seagate freeagenttheater.. Step 4: Click 'First Aid' on the top of the Disk Utility window Install Seagate SoftwareStep 5: Click 'Run' to perform hard disk diagnostics and fix the not mounting/not working Seagate Backup Plus.

seagate installer

seagate installer, seagate installer for mac, seagate installer for windows 7, seagate dashboard installer.exe, seagate dashboard installer, seagate toolkit installer, seagate toolkit offline installer, seagate dashboard installer.exe for windows 10, seagate manager installer, install seagate backup plus, seagate mac installer.dmg

If that doesn't work, the drive has some file system problems Please follow the solution 6 to repair the problem. And for Seagate Backup Plus Hub and Expansion Desktop, a power adaptor is required for power supply. Seagate Hard Drive Software MacSeagate Goflex Mac Installer Dmg DownloadWhat is Seagate External Hard Drive Driver? "Seagate" or "Seagate Technology" is "American Data Storage Company" developed the first 5.. If you can't see the external hard drive in macOS, the drive probably has been physically damaged.. 3 Check if the Seagate Backup Plus drive is mounted in Disk Utility, you should blame the wrong computer settings or outdated computer.. But many users reported that they were unable to mount Seagate Backup Plus drive on Mac computers.. Follow the prompts to install the software Seagate Backup Plus external hard drive is often used for Time Machine backup.

## seagate installer for windows 7

Then select 'Show All Devices' Step 3: Select the Seagate Backup Plus external hard drive from the left sidebar.. Summary: When plugging your Seagate Backup Plus into a Mac computer, you may find the drive stops working and is not mounting in Disk Utility.. Step 3 Check if the USB port is damagedPlug the Seagate Backup Plus into another USB port if you have another one.. Disk Utility's First Aid is a built-in tool on Mac to deal with errors related to disks, such as file system corruption.. So you can try to fix the unmountable/corrupted Seagate Backup Plus external hard drive in Disk Utility by following the steps below.. Here are solutions to the Seagate Backup Plus not working or mounting issue 1 Have some basic checksSometimes, the Seagate Backup Plus drive won't mount on Mac is due to the bad USB port or cable.. 1/8/7" in details and providing easy steps to do so Let's starts the discussion.. Your Mac computer is not able to mount it To fix the problem, you can plug the Seagate Backup Plus into a PC and then access the drive on Windows.

## seagate dashboard installer

25 inch Hard Disk Drive (HDD) the "5-Megabyte ST-506" in 1980 In 1989, Seagate acquired Control Data Corporation's Imprmi division, the makers of CDC's HDD products.. Step 1: Go to Utilities Disk Utility Mac Installer DownloadsStep 2: Click 'View' in the top menu bar (Or click 'View' on the top window).. Have you been troubled by the issue? This post will give you 7 workable solutions to fix Seagate Backup Plus drive not mounting/working issue on Mac.. What you should do is to ask for help from Apple support Step 6 Check if the format of Seagate hard drive is supported by macOSFor example, a Windows BitLocker encrypted drive will not be working on Mac originally.. Otherwise, insert another external storage device in this USB port Step 4 Check whether the Seagate Backup Plus external hard drive is powered properlyIn general, the current of USB port 2.. If you can't mount the Seagate Backup Plus drive in Disk Utility, the hard drive won't work on Mac.. Any idea guys?'Download Seagate DiscWizard - Easily install your new disc drive and create, format partitions on your disc drive, transfer and back up your data, as well as migrate your operating system to a new.. In this situation, you can try to connect the Seagate Backup Plus with a USB Y cable if you have one.. Step 1: Go to Utilities Disk Utility Step 2: Click 'View' in the top menu bar (Or click 'View' on the top window).. If that doesn't work, the drive has some file system problems Please follow the solution 6 to repair the problem. Driver software is required to communicate your Operating System with the hardware device connected to your computer.. 6 Update the software on MacSeagate Software For MacSoftware updates keep your computer and programs secure, deal with quite a few bugs, and provide new features. Many users have reported "Seagate External Hard Drive not recognized" issue on various online platforms and asked for the solution.. Thus, once the Seagate Backup Plus drive stops working, you can first do some routine checks as below.. Here, we are discussing on "How to Download and Install Seagate External Hard Drive Driver on Windows 10/8.. Your Mac computer is not able to mount it To fix the problem, you can plug the Seagate Backup Plus into a PC and then access the drive on Windows. It was working fine 1 month before I tried this backup disk with a Windows computer and the LED light is working in that case but I am not able to get it to work with my MacBook Pro anymore.. seagate seagatediagnostics "Seagate External Hard Drive" is belongs to Seagate family.. It was working fine 1 month before I tried this backup disk with a Windows computer and the LED light is working in that case but I am not able to get it to work with my MacBook Pro anymore. Let's take have a look at Seagate Technology's statement on this matter "The external drivers for most environments (see the notes below for your specific operating system).. Step 5 Access the drive on other MacsConnect the Seagate Backup Plus drive to another Mac computer to see whether it works on that one or not.. Seagate Backup Plus external hard drive is often used for Time Machine backup But many users reported that they were unable to mount Seagate Backup Plus drive on Mac computers.. 1/8/7? Procedure 1: Try a different USB port. Open the Utilities folder in your Applications folder Launch Disk Utility and check the left pane then.. 2 Check whether the Seagate Backup Plus is showing up in Disk UtilityTo troubleshoot this problem, you first need to know if this Seagate hard drive is detected by your Mac.. Open the Utilities folder in your Applications folder Launch Disk Utility and check the left pane then.. 4 Show the Seagate Backup Plus on the desktopIf the Seagate external hard drive is mounted in Disk Utility, but it still doesn't show up on Mac.. It offers effective and portable backup Flus and choose the 'Mount' button.. dmg The program lies within System Tools, more precisely General The unique ID for this application's bundle is com.. In May 1993, Seagate become the first company to cumulatively ship 50 million HDDs over its firm's history.. This page will help when Seagate Backup Plus drive doesn't work on Mac 7 solutions to fix Seagate Backup Plus not mounting, not working on MacFor some reason, Seagate external hard drives could not be recognized by Mac.. And you can't access the data stored on it So it's very urgent to fix the problem to make it work again.. Then select 'Show All Devices' Step 3: Select the Seagate Backup Plus external hard drive from the left sidebar.. Step 2 Make sure the USB cable to see if that fixes the problem.. Step 5 Access the drive on other MacsConnect the Seagate Backup Plus drive to another Mac computer to see whether it works on that one or not.. Thus, once the Seagate Backup Plus drive stops working, you can first do some routine checks as below.. Step 3 Check if the USB port is damagedPlug the Seagate Backup Plus into another USB port if you have another one.. In that case, you should send the drive to the local repair shop Otherwise, you can move to the next solution.. Step 1 Check if the cable of the Seagate Backup Plus drive is connected properly to your MacIf the drive isn't properly plugged in, it will fail to mount as it received not enough or even no power.. Double-click the SeagateNetworkAssistantv1 1 0 pkg file This should open a new window with the installer files.. So you can try to fix the unmountable/corrupted Seagate Backup Plus external hard drive in Disk Utility by following the steps below.. But in this case, there is no need of additional drivers for Seagate External Hard Drive for almost all versions of Microsoft Windows Operating System.. Any idea guys?'In fact, this issue is very common, especially for those who frequently share the same drive between different computers.. In that case, you should send the drive to the local repair shop Otherwise, you can move to the next solution.. Fortunately, it's easy to fix these issues Just try solution 4 and solution 5 If the external hard drive is greyed out in Disk Utility, it's not mounted.. Fortunately, you can easily update the software on Mac. Out-of-date software can cause a variety of issues It's possible that the operating system will become sluggish and the connected device may not function properly.. Fortunately, it's easy to fix these issues Just try solution 4 and solution 5 If the external hard drive is greyed out in Disk Utility, it's not mounted.. The file size of the latest downloadable setup file is 2 9 MB The most frequent installer filename for the application is: seagate-media-sync-mac-1.. First of all, you should make sure the settings in Finder display drive icons on the desktop. Network Assistant Installer (Mac OS) Download button on the right.. 4 Show the Seagate Backup Plus on the desktopIf the Seagate external hard drive is mounted in Disk Utility, but it still doesn't show up on Mac.. If you can't see the external hard drive in macOS, the drive probably has been physically damaged.. First of all, you should make sure the settings in Finder display drive icons on the desktop.. Otherwise, insert another external storage device in this USB port Step 4 Check whether the Seagate Backup Plus external hard drive is powered properlyIn general, the current of USB port 2.. Seagate downloads; seagate mac installer; More results for 'Seagate manager' Additional suggestions for Seagate manager by our robot: Free only.. Have you been troubled by the issue? This post will give you 7 workable solutions to fix Seagate Backup Plus drive not mounting/working issue on Mac.. Results for similar searches are shown below In fact, this issue is very common, especially for those who frequently share the same drive between different computers.. 3 Check if the Seagate Backup Plus is mounted in Disk Utility, you should blame the wrong computer settings or outdated computer.. Bear in mind that you might have to load drivers for your USB host adapter before you can see the drive in the operating system.. Step 4: Click 'First Aid' on the top of the Disk Utility window Seagate Software For Mac.. And for Seagate Backup Plus Hub and Expansion Desktop, a power adaptor is required for power supply. My Seagate Backup plus just stopped getting detected (led not working anymore) with my MacBook Pro 2016 model (with USB Type C to USB 3 connector) suddenly.. Step 1: Go to Finder > Preferences > General tab Step 2: Select 'External disks' under 'Show these items on the desktop' and then the connected external hard drive will appear on the desktop.. In case if driver software is missing outdated or is not compatible in your computer, then you might face several issues in your device.. If you are Windows user and looking for easy steps to download and install drivers for Seagate External Hard Drive, then you are in right place.. Summary: When plugging your Seagate Backup Plus into a Mac computer, you may find the drive stops working and is not mounting in Disk Utility.. Step 1: Go to Finder > Preferences > General tab Step 2: Select 'External disks' under 'Show these items on the desktop' and then the connected external hard drive will appear on the desktop.. And you can't access the data stored on it So it's very urgent to fix the problem to make it work again.. Mac users interested in Install seagate dashboard generally download: Seagate Dashboard 4.. Download Seagate Diagnostics 1 0 for Mac from our software library for free The application's installer is commonly called seagatediagmac.. It might possible to get this issue due to several reasons Don't be panics, please read & follow our instructions given below to fix.. No need of additional drivers for Microsoft Windows XP/2000/Me, while in Windows 7 OS, the drive may function properly, but it has not been tested so it is not supported.. This page will help when Seagate Backup Plus drive doesn't work on Mac 7 solutions to fix Seagate Backup Plus not mounting, not working on MacFor some reason, Seagate external hard drives could not be recognized by Mac.. Seagate Media Sync 1 2 65 for Mac can be downloaded from our software library for free. Step 2 Make sure the USB cable to see if that fixes the problem. Here are solutions to the Seagate Backup Plus not working or mounting issue 1 Have some basic checksSometimes, the Seagate Backup Plus drive won't mount on Mac is due to the bad USB port or cable.. Quality Found in titles & descriptions (14 results) No exact matches found for 'seagate manager'.. 5 Repair Seagate Backup Plus drive via First AidSeagate Backup Plus not mounting issue on Mac can be caused by file system problems.. In this situation, you can try to connect the Seagate Backup Plus with a USB Y cable if you have one.. You can try right-clicking the Seagate Backup Plus and choose the 'Mount' button.. If the drive works on another Mac computer, there is something wrong with your Mac computer rather than the drive. 3 and 3 0 are enough for the most external portable hard drives But sometimes this amount of current may be insufficient while the drive is spinning

up.. 5 Repair Seagate Backup Plus drive via First AidSeagate Backup Plus not mounting issue on Mac can be caused by file system problems. e10c415e6f